### **Lycée Secondaire 7 Novembre Dar Chaâbène**

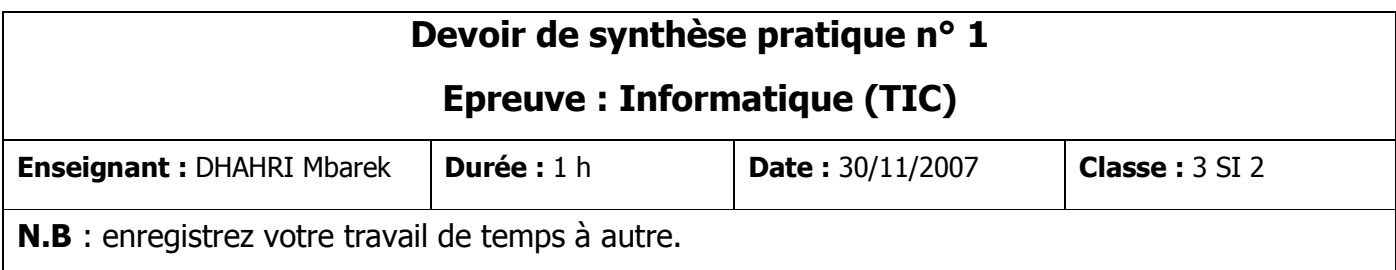

**Créer, sur le bureau de votre ordinateur, un dossier portant comme nom votre nom et prénom dans lequel vous enregistrerez votre travail.** 

**1) On se propose de créer une page de garde d'un dossier sur les TIC comme indique la figure suivante :**

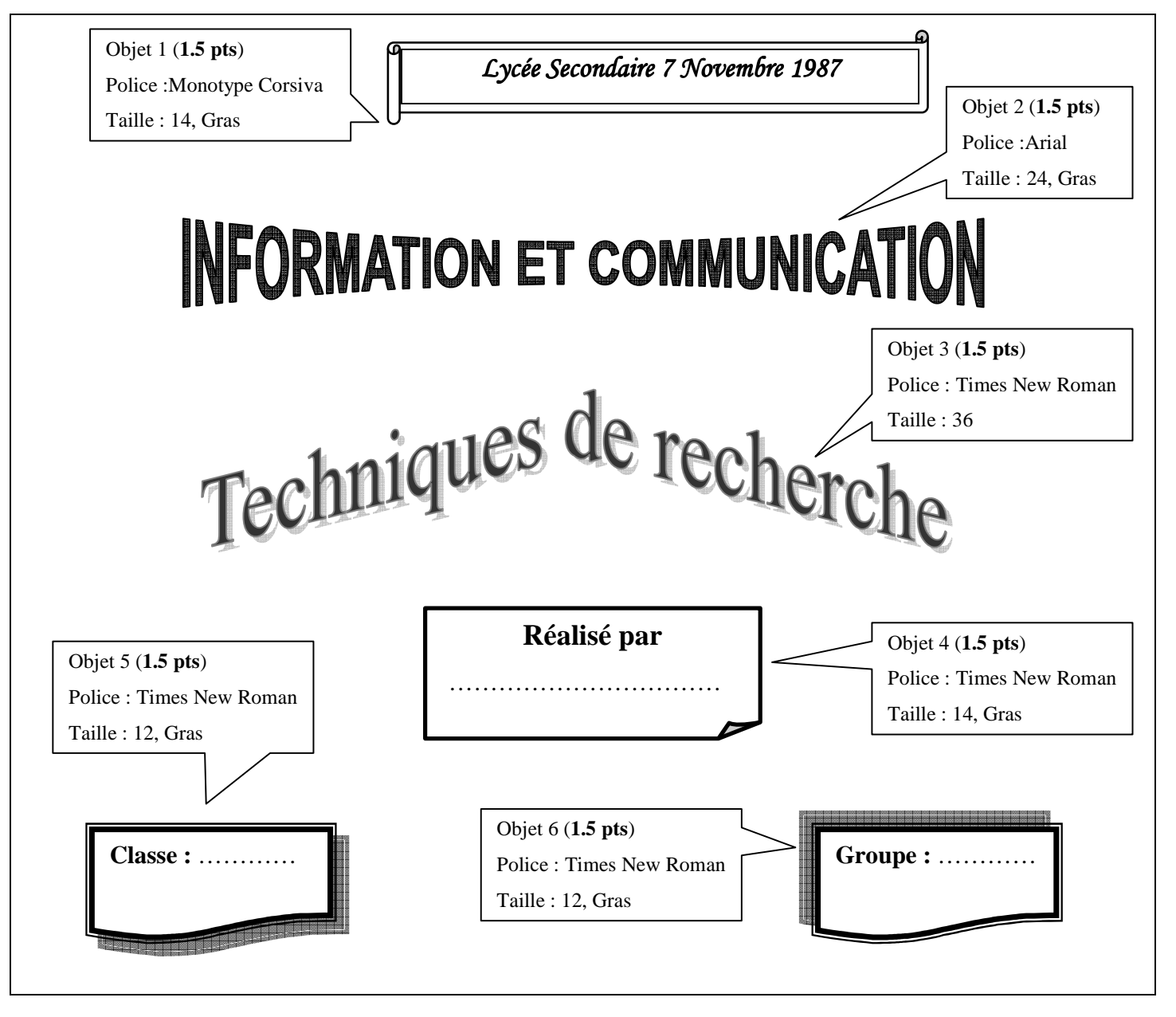

**2) Ajouter une bordure à cette page.** (**1 pts**)

#### **3)** C**réer à la suite du document une deuxième page dans laquelle on insérera le texte suivant :** (**1 pts**)

# Introduction

Le **Web** est l'un des sources d'informations les plus riches et complètes. C'est un entrepôt d'informations contenant un mélange de documents de types et natures différents.

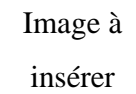

## **4) Insérer une image à partir de la bibliothèque d'images clip Art et la mettre encadrée à droite.** (**2 pts**)

### **5) Appliquer les mises en forme suivante :** (**2 pts**)

- centrer le titre, le mettre en gras et souligné avec une taille de 18 points.
- justifier le paragraphe avec un retrait positif de 2cm de la première ligne.

### **6) Créer à la suite du document une troisième page contenant :** (**3 pts**)

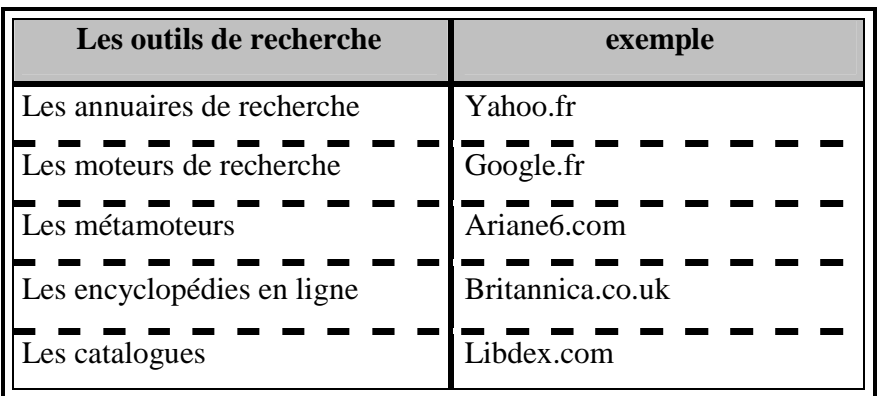

### **7) Ajouter au document les en-têtes suivants (taille de la police = 10).** (**2 pts**)

- 2 ème page : «*Introduction*»
- 3 ème page : «*Les outils de recherche*»